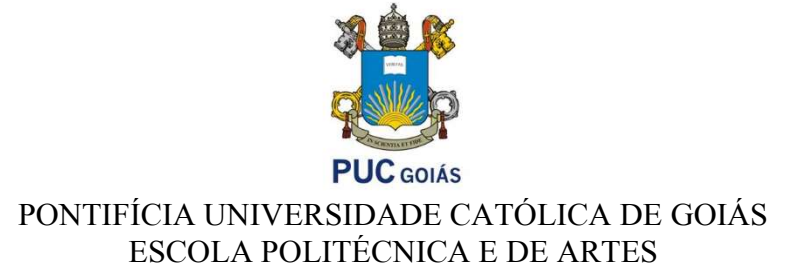

TCC II

# Sistema Embarcado de Controle de Navegação Terrestre Aplicativo 'FuelLog'

ALUNO

Gabriel Vaz de Paula

ORIENTADOR

Prof. Dr. Leonardo Guerra de Rezende Guedes

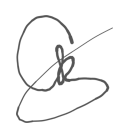

Goiânia 2023

# INTRODUÇÃO

O controle do consumo de combustível é uma preocupação constante para motoristas e gestores de frotas, já que representa um grande custo operacional para empresas e indivíduos. Além disso, a eficiência energética e a redução da emissão de gases poluentes também são preocupações ambientais cada vez mais presentes no setor automotivo. Portanto, a otimização da eficiência do consumo de veículos automotivos assume uma considerável relevância em um contexto global caracterizado pela escassez de recursos naturais e pela crescente demanda dos indivíduos em reduzir seu impacto ambiental, ao mesmo tempo em que buscam economizar diariamente.

Diante desse cenário, a busca por soluções que visem a redução do consumo de combustível e a emissão de gases poluentes se torna cada vez mais relevante. Nesse sentido, o desenvolvimento de um aplicativo Android de controle de consumo de combustível embarcado em um veículo se apresenta como uma solução viável e eficiente para a gestão dos gastos com combustível e para a promoção da eficiência energética e redução da emissão de gases poluentes.

A análise de requisitos baseada na ISO 25010 e a modelagem em casos de uso por UML são técnicas importantes para a elaboração de um aplicativo de qualidade, pois permitem identificar os requisitos essenciais do usuário e modelar as funcionalidades do software de forma clara e objetiva. Dessa forma, o presente plano de trabalho tem como objetivo desenvolver um aplicativo Android de controle de consumo de combustível embarcado em um veículo utilizando estas técnicas, assim como técnicas próprias inspiradas nestas, a fim de fornecer aos usuários uma ferramenta eficiente e fácil de usar para o controle do consumo de combustível, bem como contribuir para a melhoria da eficiência energética e redução da emissão de gases poluentes.

# 1 JUSTIFICATIVA

De acordo com o estudo "Cenário da Frota Automotiva Brasileira 2021", realizado pela Associação Nacional dos Fabricantes de Veículos Automotores (ANFAVEA), a frota brasileira de veículos atingiu a marca de 108,2 milhões de unidades em 2020, sendo que mais de 90% desses veículos são movidos a combustíveis fósseis (ANFAVEA, 2021). Além disso, segundo a Agência Nacional de Transportes Terrestres (ANTT, 2020), o setor de transporte rodoviário é responsável por cerca de 95% das emissões de CO2 no Brasil.

Diante desse cenário, a busca por soluções que visem a redução do consumo de combustível e a emissão de gases poluentes se torna cada vez mais relevante. Nesse sentido, o desenvolvimento de um aplicativo Android de controle de consumo de combustível embarcado em um veículo se apresenta como uma solução viável e eficiente para a gestão dos gastos com combustível e para a promoção da eficiência energética e redução da emissão de gases poluentes.

Além disso, a utilização de técnicas como a análise de requisitos baseada na ISO 25010 e a modelagem em casos de uso por UML permite a elaboração de um aplicativo de qualidade, que atenda às necessidades e expectativas dos usuários. Dessa forma, o presente plano de trabalho é importante e relevante para o desenvolvimento de soluções tecnológicas que visem a sustentabilidade ambiental e a eficiência energética, além de contribuir para a formação de profissionais capacitados em Engenharia de Software.

# 1.1 Objetivo geral

Desenvolver um aplicativo Android de controle de consumo de combustível embarcado em um veículo utilizando técnicas de análise de requisitos baseada na ISO 25010 e a modelagem em casos de uso por UML.

# 1.2 Objetivos específicos

a) Aplicar conceitos de análise de requisitos para propor o aplicativo de controle de consumo de combustível baseado na ISO 25010.

- b) Identificar as funcionalidades principais do aplicativo por meio da modelagem em casos de uso por UML.
- c) Desenvolver o aplicativo Android de controle de consumo de combustível embarcado em um veículo.
- d) Realizar testes e validação do aplicativo para garantir a sua eficiência e confiabilidade.
- e) Comparar os resultados obtidos com os requisitos identificados na análise de requisitos baseada na ISO 25010.
- f) Elaborar uma monografia de Trabalho de Conclusão de Curso (TCC II) contendo as principais conclusões e contribuições do trabalho.

# 2 REFERENCIAL TEÓRICO

#### 2.1 Engenharia de Software

Engenharia de Software é a área da computação que trata do desenvolvimento de sistemas de software com o objetivo de produzir software de qualidade de forma eficiente e eficaz. De acordo com Pressman (2022), a Engenharia de Software pode ser definida como "a aplicação de uma abordagem sistemática, disciplinada e quantificável para o desenvolvimento, operação e manutenção de software, incluindo a aplicação de princípios de engenharia para o processo de software".

Segundo Sommerville (2022), a Engenharia de Software pode ser dividida em três áreas principais: desenvolvimento de software, gerência de projetos de software e qualidade de software. O desenvolvimento de software engloba atividades como a análise de requisitos, a modelagem, a codificação e os testes do software. Já a gerência de projetos de software envolve o planejamento, controle e coordenação das atividades do projeto, enquanto a qualidade de software se refere à garantia de que o software atenda aos requisitos definidos e seja confiável, eficiente e seguro.

Para Pressman (2022), a Engenharia de Software tem como objetivo principal a produção de software de qualidade, que atenda aos requisitos do usuário e seja entregue dentro do prazo e do orçamento estipulados. Para isso, a Engenharia de Software utiliza uma série de técnicas e ferramentas, como a análise de requisitos, a modelagem, os testes e a documentação, que permitem o desenvolvimento de software de forma sistemática e disciplinada.

O uso das técnicas e práticas da Engenharia de Software é fundamental para garantir a qualidade, eficiência e segurança do software desenvolvido. Segundo o Relatório de Qualidade de Software de 2021 da empresa americana CAST, o custo anual dos defeitos de software nos Estados Unidos ultrapassou a marca de US\$ 2,08 trilhões. Isso representa cerca de 10% do Produto Interno Bruto (PIB) do país (CAST, 2021).

Esse dado reforça a importância da utilização de técnicas e práticas de Engenharia de Software, como a análise de requisitos, a modelagem, os testes e a documentação, que permitem a detecção precoce de defeitos e a garantia da qualidade do software produzido. Os princípios da Engenharia de Software, permitem a entrega de software de qualidade de forma mais rápida e eficiente.

Portanto, a adoção de técnicas e práticas de Engenharia de Software é fundamental para a produção de software de qualidade e para a redução dos custos e riscos associados aos defeitos de software.

## 2.2 Software product Quality Requirements and Evaluation (ISO 25010:2011)

A norma ISO 25010 (2011) é uma norma que define um modelo de qualidade de software, também conhecido como SQuaRE (Software product Quality Requirements and Evaluation). Essa norma estabelece uma estrutura para avaliar a qualidade de software em termos de suas características e subcaracterísticas.

A ISO 25010 é composta por oito características principais, que são: funcionalidade, confiabilidade, usabilidade, eficiência, manutenibilidade, portabilidade, segurança e compatibilidade. Cada uma dessas características é dividida em subcaracterísticas mais específicas.

A característica de funcionalidade, por exemplo, é dividida em subcaracterísticas como adequação funcional, precisão, interoperabilidade e segurança funcional. Já a característica de confiabilidade é dividida em subcaracterísticas como maturidade, tolerância a falhas, capacidade de recuperação e conformidade.

Essas características e subcaracterísticas podem ser usadas para avaliar a qualidade de um software em diferentes etapas de seu ciclo de vida, desde a definição dos requisitos até a manutenção do sistema. A ISO 25010 é amplamente reconhecida como uma referência para avaliação de qualidade de software e é usada por muitas empresas e organizações em todo o mundo.

## 2.3 Características da ISO 25010

A seguir veremos cada umas dessas características da ISO 25010, juntamente com exemplos relacionados a um aplicativo Android de controle de consumo de combustível embarcado em um veículo. Deve-se enfatizar que para um aplicativo Android de controle de consumo de combustível, é importante garantir que essas características sejam levadas em consideração para fornecer uma experiência de usuário confiável, fácil de usar e segura.

## 2.3.1 Funcionalidade

Refere-se às funcionalidades do software e sua capacidade de atender aos requisitos do usuário. No caso do aplicativo Android de controle de consumo de combustível, as funcionalidades incluem registrar informações de abastecimento, cálculo de consumo de combustível e emissão de relatórios. Um exemplo de requisito funcional seria a capacidade de armazenar e exibir as informações de abastecimento de maneira clara e organizada.

## 2.3.2 Confiabilidade

Refere-se à capacidade do software de manter o desempenho desejado sob condições específicas por um determinado período. No caso do aplicativo Android de controle de consumo de combustível, a confiabilidade é importante para garantir que os dados registrados de abastecimento sejam precisos e confiáveis. Por exemplo, o aplicativo deve ser capaz de lidar com interrupções de conexão com a internet e garantir que os dados registrados sejam armazenados corretamente.

# 2.3.3 Usabilidade

Refere-se à facilidade de uso e eficiência do software para alcançar metas específicas com eficácia, eficiência e satisfação do usuário. No caso do aplicativo Android de controle de consumo de combustível, a usabilidade é importante para garantir que os usuários possam facilmente acessar e entender as informações. Por exemplo, a interface do usuário deve ser clara e intuitiva, com ícones e botões facilmente identificáveis.

# 2.3.4 Eficiência

Refere-se ao desempenho em relação aos recursos utilizados para atender aos requisitos do software. No caso do aplicativo Android de controle de consumo de combustível, a eficiência é importante para garantir que o aplicativo funcione sem problemas e sem causar lentidão ao sistema do dispositivo móvel. Por exemplo, o aplicativo deve ser projetado para consumir recursos mínimos de processamento e memória.

## 2.3.5 Manutenibilidade

Refere-se à facilidade de manter e modificar o software para atender a requisitos em mudança. No caso do aplicativo Android de controle de consumo de combustível, a manutenibilidade é importante para garantir que o aplicativo possa ser atualizado com facilidade e rapidez, em caso de correções de bugs ou atualizações de recursos. Por exemplo, o código-fonte do aplicativo deve ser organizado e documentado de maneira clara para facilitar a manutenção.

## 2.3.6 Portabilidade

Refere-se à capacidade do software de ser executado em diferentes plataformas e ambientes de hardware. No caso do aplicativo Android de controle de consumo de combustível, a portabilidade é importante para garantir que o aplicativo possa ser usado em diferentes dispositivos Android com diferentes configurações de hardware. Por exemplo, o aplicativo deve ser projetado para funcionar em diferentes tamanhos de tela e resoluções, bem como diferentes versões do sistema operacional Android.

# 2.3.7 Segurança

Refere-se à capacidade do software de proteger as informações e processos contra acesso não autorizado e ataques maliciosos. No caso do aplicativo Android de controle de consumo de combustível, a segurança é importante para garantir que as informações do usuário sejam protegidas contra acessos não autorizados. Por exemplo, o aplicativo deve exigir uma senha forte e criptografar as informações do usuário. Também é importante garantir que as comunicações com servidores externos sejam criptografadas para evitar interceptações mal-intencionadas.

## 2.3.8 Compatibilidade

Refere-se à capacidade do software de funcionar corretamente com outros sistemas ou componentes de hardware e software. No caso do aplicativo Android de controle de consumo de combustível, a compatibilidade é importante para garantir que o aplicativo possa se comunicar com o computador de bordo do veículo e ler as informações de consumo de combustível. Também é importante garantir que o aplicativo funcione corretamente com diferentes versões do sistema operacional Android e com diferentes modelos de smartphones.

## 2.4 MODELAGEM UML

A Modelagem em casos de uso por UML (Unified Modeling Language) é uma técnica utilizada na Engenharia de Software para a modelagem de sistemas de software. De acordo com Sommerville (2022), a modelagem em casos de uso é uma técnica de modelagem de requisitos que se concentra em descrever as funcionalidades do sistema sob a perspectiva do usuário.

Para Pressman (2021), a Modelagem em casos de uso é

"uma técnica de modelagem de requisitos usada para descrever como um usuário ou sistema interage com um sistema em particular".

Através da Modelagem em casos de uso, é possível identificar as funcionalidades do sistema, as necessidades dos usuários e as restrições de uso do sistema.

Segundo Larman (2022), a Modelagem em casos de uso envolve a criação de diagramas de casos de uso, que descrevem os atores que interagem com o sistema e as funcionalidades que o sistema deve fornecer. Esses diagramas são uma ferramenta eficaz para comunicar os requisitos do sistema para os desenvolvedores e os stakeholders do projeto.

A modelagem em UML (Unified Modeling Language) é uma linguagem de modelagem gráfica utilizada para a visualização, especificação, construção e documentação de sistemas de software.

Com base no aplicativo Android de controle de consumo de combustível embarcado em um veículo, apresentamos exemplos de utilização dos principais elementos da modelagem UML:

# 2.4.1 Diagrama de Casos de Uso

O diagrama de casos de uso descreve as funcionalidades do sistema em termos das interações entre os atores e o sistema. No caso do aplicativo de controle de consumo de combustível, um exemplo de caso de uso seria "Registrar Abastecimento". Nesse caso, o usuário (ator) interage com o sistema para inserir as informações do abastecimento, como a quantidade de combustível, o valor pago e a quilometragem.

# 2.4.2 Diagrama de Classe

O diagrama de classe representa as classes do sistema e seus relacionamentos. No caso do aplicativo de controle de consumo de combustível, uma possível classe seria "Abastecimento", que teria atributos como a quantidade de combustível, o valor pago e a quilometragem, além de métodos como, por exemplo, "Registrar Abastecimento".

## 2.4.3 Diagrama de Sequência

O diagrama de sequência descreve a interação entre os objetos do sistema em uma determinada sequência de eventos. No caso do aplicativo de controle de consumo de combustível, um exemplo de diagrama de sequência seria a interação entre o usuário e o sistema no processo de registro de um abastecimento.

## 2.4.4 Diagrama de Atividade

O diagrama de atividade descreve as atividades e processos do sistema em uma determinada sequência. No caso do aplicativo de controle de consumo de combustível, um exemplo de diagrama de atividade seria o processo de cálculo da média de consumo, que envolveria atividades como a obtenção dos dados de abastecimento e o cálculo da média.

#### 2.5 Diagrama de Componentes

O diagrama de componentes mostra a estrutura do sistema em termos de seus componentes e suas interações. No caso do aplicativo de controle de consumo de combustível, um exemplo de componente seria o módulo de cálculo da média de consumo, que receberia os dados de abastecimento e realizaria o cálculo da média.

## 2.5.1 Diagrama de Implantação

O diagrama de implantação descreve a arquitetura física do sistema em termos de seus componentes e sua distribuição em hardware e software. No caso do aplicativo de controle de consumo de combustível, um exemplo de diagrama de implantação seria a distribuição do sistema em um dispositivo móvel (hardware) e o aplicativo (software).

## 2.5.2 Detalhamento de Casos de Uso

O Detalhamento de Casos de Uso (ou UC) é uma técnica utilizada no desenvolvimento de software para descrever detalhadamente os fluxos de interação entre o sistema e seus usuários ou outros sistemas. O objetivo do detalhamento de casos de uso é definir com clareza as entradas, processamentos e saídas de cada interação do usuário com o sistema, assim como os resultados esperados e os possíveis erros ou exceções que podem ocorrer.

O detalhamento de casos de uso normalmente é feito em etapas, iniciando com uma descrição geral do caso de uso e em seguida detalhando cada etapa da interação do usuário com o sistema. É comum o uso de diagramas de fluxo de dados e diagramas de sequência para ajudar na descrição detalhada dos fluxos de interação.

Alguns elementos que podem ser incluídos no detalhamento de casos de uso são:

- a) Nome do caso de uso;
- b) Atores envolvidos;
- c) Pré-condições e pós-condições;
- d) Fluxo básico de interação;
- e) Fluxos alternativos ou exceções;
- f) Requisitos não-funcionais associados;
- g) Diagramas de fluxo de dados, de sequência ou de classes.

Na modelagem em UML, um caso de uso pode ser representado de duas formas: caso de uso completo e caso de uso abstrato.

O caso de uso completo é uma representação detalhada do comportamento do sistema em relação a um determinado requisito ou funcionalidade, que inclui as etapas de fluxo principal, fluxos alternativos e exceções. É uma representação completa e detalhada do comportamento do sistema em relação a um requisito específico.

Por outro lado, o caso de uso abstrato é uma representação mais geral e resumida do comportamento do sistema em relação a um conjunto de requisitos ou funcionalidades. Ele é utilizado para abstrair as funcionalidades comuns a vários casos de uso, evitando a duplicação de esforços na modelagem.

Um exemplo de caso de uso completo para o aplicativo de controle de consumo de combustível embarcado em um veículo seria o caso de uso "Registro de Abastecimento". Este caso de uso descreveria detalhadamente o comportamento do sistema em relação ao registro de um novo abastecimento, incluindo as etapas de validação dos dados, cálculo de média de consumo, atualização do histórico de abastecimentos, entre outras.

Já um exemplo de caso de uso abstrato para o mesmo sistema poderia ser o caso de uso "Gerenciamento de Abastecimentos". Neste caso, o objetivo seria abstrair as funcionalidades comuns a vários casos de uso relacionados a abastecimentos, como a validação dos dados, o cálculo da média de consumo e a atualização do histórico. Isso permitiria evitar a duplicação de esforços na modelagem e simplificar a representação do comportamento do sistema em relação a essas funcionalidades.

Este é um exemplo de sua aplicação para o login em um aplicativo Android:

Tabela 1: Exemplo de Detalhamento de Caso de Uso (Fonte: o Autor)

#### Caso de uso: Realizar login no aplicativo

#### Atores: Usuário

Descrição: Este caso de uso descreve o processo de login do usuário no aplicativo.

#### Pré-condições:

- 1. O aplicativo está instalado e funcionando corretamente.
- 2. O usuário possui uma conta válida no aplicativo.
- 3. O usuário tem acesso à internet.

#### Fluxo principal:

- 1. O usuário inicia o aplicativo.
- 2. O aplicativo exibe a tela de login.
- 3. O usuário insere seu e-mail e senha.
- 4. O usuário clica no botão "Entrar".
- 5. O aplicativo verifica se o e-mail e a senha são válidos.
- 6. Se as credenciais forem válidas, o aplicativo realiza o login do usuário e exibe a tela principal do aplicativo.
- 7. Se as credenciais não forem válidas, o aplicativo exibe uma mensagem de erro e permite que o usuário tente novamente.

#### Fluxos alternativos:

- 1. No passo 5, se as credenciais não forem válidas, o aplicativo permite que o usuário redefina sua senha por meio de um link enviado por e-mail.
- 2. No passo 5, se o e-mail do usuário não estiver registrado, o aplicativo exibe uma mensagem de erro e permite que o usuário crie uma conta.

#### Pós-condições:

- 1. O usuário está logado no aplicativo.
- 2. O usuário tem acesso às funcionalidades do aplicativo.

Este é apenas um exemplo simples de como um caso de uso pode ser detalhado para um aplicativo Android. Dependendo da complexidade do aplicativo e do caso de uso em questão, é possível incluir mais detalhes, como diagramas de sequência ou fluxogramas de processos.

## 2.5.3 Tabela de Estados

Uma tabela de estados é uma representação estruturada de um algoritmo em que cada linha da tabela corresponde a um estado do algoritmo em um determinado momento da sua execução. Cada estado é caracterizado por um conjunto de variáveis e valores associados a elas.

Por exemplo, suponha que temos um algoritmo que realiza uma busca sequencial em uma lista de números inteiros para encontrar um determinado valor. Podemos criar uma tabela de estados para acompanhar a execução do algoritmo, como mostrado abaixo:

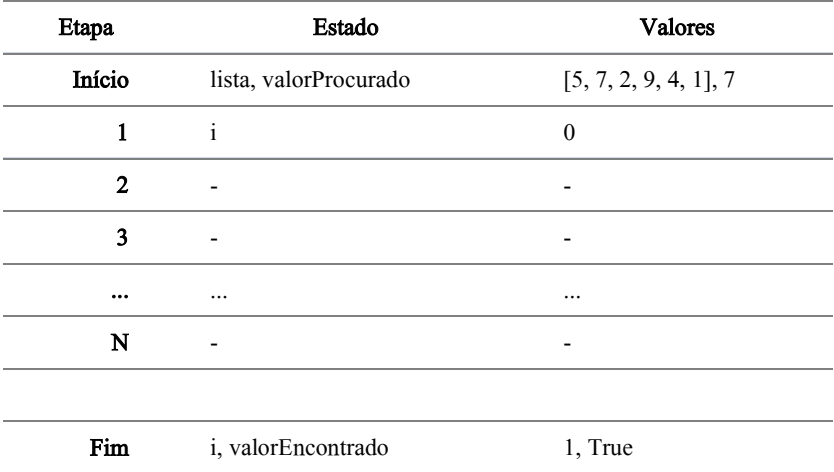

Tabela 2: Exemplo de Tabela de Estados de um Algoritmo (Fonte: o Autor)

 Na tabela acima, a etapa "Início" corresponde ao momento em que o algoritmo é iniciado, com a lista de números inteiros e o valor procurado já definidos. Na coluna "Valores", temos a lista e o valor procurado como variáveis relevantes para essa etapa, enquanto na coluna "Estado", temos o atual estado de execução do algoritmo.

Ao longo da execução do algoritmo, novas etapas são geradas, cada uma com seus próprios valores e estados. Na tabela acima, a etapa "1" corresponde ao momento em que o índice "i" é inicializado com o valor 0. Já a etapa "Fim" corresponde ao momento em que o valor procurado é encontrado na lista, com o índice "i" correspondente e a variável "valorEncontrado" definida como True.

Uma tabela de estados é uma ferramenta útil para acompanhar a execução de um algoritmo e identificar possíveis erros ou otimizações.

Além desses elementos, a UML também inclui outros elementos como diagramas de estado, de pacotes, de comunicação, entre outros. Esses elementos são utilizados para modelar diferentes aspectos do sistema de software, permitindo uma representação mais completa e precisa do sistema em questão.

Neste plano de trabalho serão eleitos apenas alguns destes elementos que forem suficientes para a boa prática da modelagem do sistema pretendido, dentre eles a o Detalhamento de Casos de Uso e a Tabela de Estados.

# 3 METODOLOGIA

No plano de trabalho apresentado, o estudante pretende desenvolver um aplicativo Android de controle de consumo de combustível utilizando a análise de requisitos baseada na ISO 25010 e a modelagem em casos de uso por UML (SEIDL; ZANELLA, 2020). Nesse sentido, pode-se classificar os métodos e técnicas de pesquisa a serem utilizados como quantitativos e exploratórios.

O método quantitativo é adequado para o estudo de fenômenos que podem ser medidos objetivamente, o que é o caso do desenvolvimento de um aplicativo Android de controle de consumo de combustível. Através desse método, será possível coletar dados quantitativos sobre as características do software, tais como a eficiência, a confiabilidade e a usabilidade, através da aplicação de questionários ou testes de usabilidade (LAVILLE; DIONNE, 2020).

Por outro lado, o método exploratório é indicado para a investigação de um tema ainda pouco explorado e que requer um aprofundamento na análise de suas características. A utilização da análise de requisitos baseada na ISO 25010 e a modelagem em casos de uso por UML são técnicas exploratórias que permitem o entendimento aprofundado do problema e a identificação das soluções mais adequadas para o desenvolvimento do aplicativo de controle de consumo de combustível. Além disso, a modelagem em casos de uso por UML permitirá a representação gráfica das funcionalidades do aplicativo, auxiliando na identificação de eventuais problemas e na comunicação efetiva com os usuários finais (PRESSMAN, 2020).

## 3.1 Procedimentos Metodológicos

Serão executados em ordem cronológica os seguintes procedimentos:

- a) Levantamento e análise de requisitos baseando-se na ISO 25010;
- b) Modelagem em casos de uso por UML segundo elementos eleitos;
- c) Implementação do aplicativo Android de controle de consumo de combustível;
- d) Testes e validação do aplicativo.

# 3.2 Mapa Mental/Conceitual

Um Mapa Mental/Conceitual foi elaborado elencando todos os artefatos e elementos a serem abortados neste trabalho. A partir desta Mapa Mental/Conceitual tomaremos as técnicas listadas a seguir nesta Sessão de Metodologia para execução deste Plano de Trabalho.

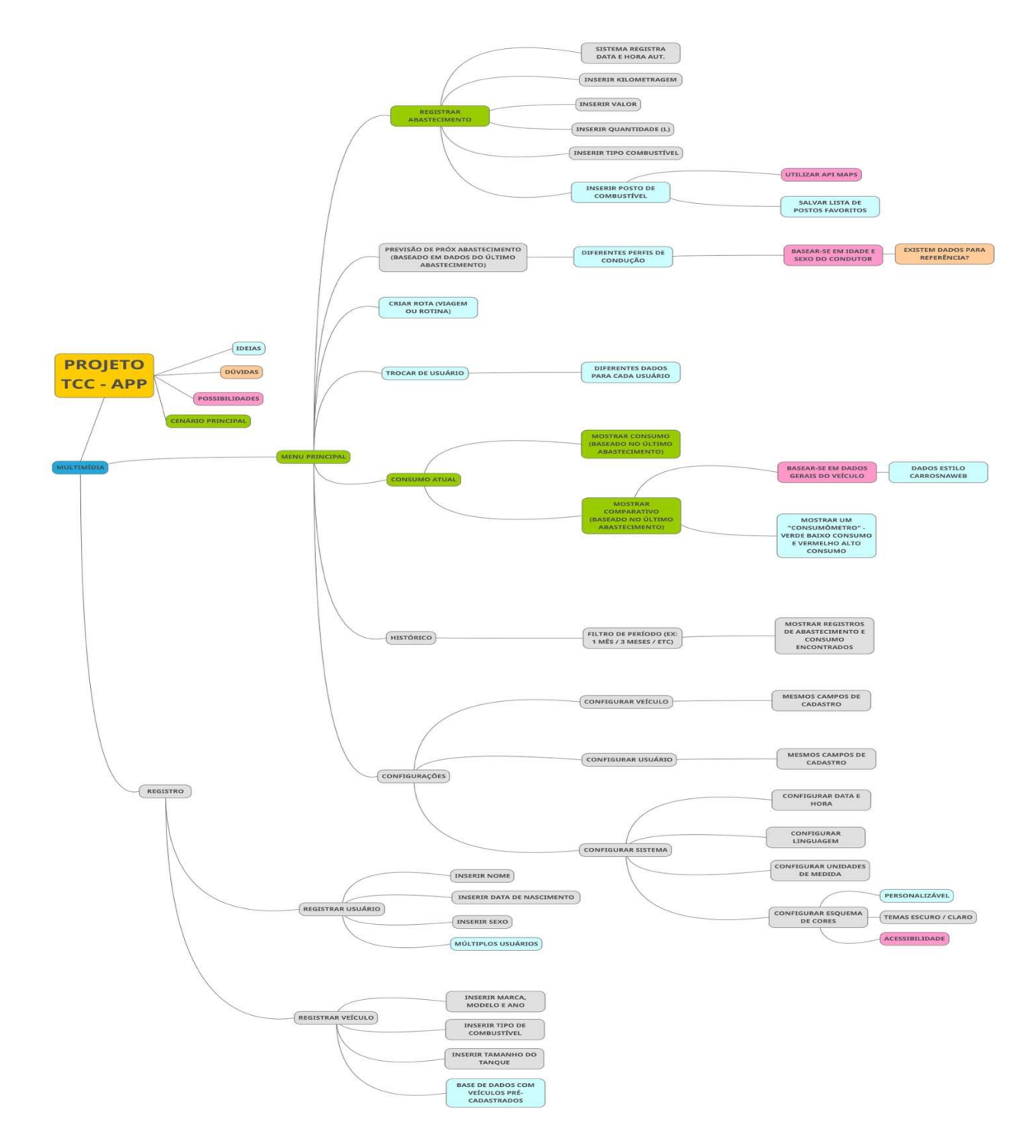

Figura 1: Mapa Mental/Conceitual (fonte: o Autor)

# 4 RESULTADOS ALCANÇADOS

## 4.1 Tabelas de Elicitação de Requisitos

As tabelas de formulário são ferramentas úteis para a elicitação de requisitos em projetos de software. Elas permitem a organização sistemática das informações coletadas dos stakeholders, facilitando a análise e identificação dos requisitos do sistema.

Na apresentação das tabelas de formulário, é importante seguir algumas recomendações para garantir sua eficácia na elicitação de requisitos. Primeiramente, é necessário esclarecer o objetivo da coleta de informações e o contexto do projeto, para que os stakeholders compreendam a importância e relevância de suas respostas.

Além disso, é fundamental explicar a estrutura da tabela de formulário e como as informações serão utilizadas no processo de análise e definição dos requisitos. A apresentação deve ser clara e objetiva, com exemplos de respostas para orientar os stakeholders na elaboração de suas contribuições.

Durante a coleta de informações, é importante que os responsáveis pela elicitação dos requisitos estejam disponíveis para esclarecer dúvidas e garantir que as respostas estejam completas e coerentes. Ao final da coleta, é recomendável realizar uma revisão das informações coletadas para garantir a qualidade e consistência dos requisitos identificados.

A seguir são apresentadas, para cada critérios da ISO 25010 (2011), as tabelas de formulário de elicitação de requisitos que permitiram a coleta organizada e sistemática das informações necessárias para a definição dos requisitos do sistema. Percebe-se que esta técnica é importante para orientar os stakeholders, além de garantir a disponibilidade para esclarecimento de dúvidas e revisão das informações coletadas.

Além disso, há uma coluna de relacionamento com os quesitos elicitados e os casos de USO UML a serem apresentados após as tabelas.

# 4.1.1 Confiabilidade

| Requisitos Não<br>Funcionais                     | Requisitos de<br>Negócio                                                           | Requisitos de<br>Usuário                                                                                                    | Requisitos de Sistema                                                                                                    | Caso de<br>Uso |
|--------------------------------------------------|------------------------------------------------------------------------------------|----------------------------------------------------------------------------------------------------|----------------------------------------------------------------------------------------------------|----------------|
| Disponibilidade /<br>Recuperabilidade            | 1. Validação de<br>tempo para retornar<br>ao funcionamento<br>após falha?          |                                                                                                    | 1.1. Quanto tempo, em<br>segundos, o sistema<br>deve levar para<br>retornar ao<br>funcionamento?                                                                                                    |                |
| Disponibilidade /<br>Recuperação de<br>desastres | 2. Recuperação de<br>funcionamento em<br>caso de falha na<br>multimídia?           |                                                                                                    | 2.1. Quanto tempo, em<br>segundos, o sistema<br>deve levar para<br>retornar ao<br>funcionamento?                                                                                                    |                |
| Eficácia                                         | 3. 100% de eficácia<br>nos resultados?                                             | 3.1. Qual a<br>medida deve ser<br>considerada<br>para o cálculo<br>de eficácia?<br>(Exemplo:<br>Tempo em<br>segundos para<br>obter o<br>resultado) | 3.1.1. O cálculo de<br>consumo deve ter<br>100% de eficácia?<br>3.1.2. O cálculo de<br>previsão de consumo<br>deve ter 100% de<br>eficácia?<br>3.1.3. O cálculo de<br>distância deve ter<br>100% de eficácia? | 3, 5           |
| Exatidão / Precisão                              | 4. Casas decimais<br>para cálculo de<br>resultados?<br>5. Deve ser<br>arredondado? | 4.1. Quantas<br>casas decimais<br>devem ser<br>usadas para<br>apresentar<br>dados ao<br>usuário?                                                   | 4.1.1 Quantas casas<br>decimais devem ser<br>usadas para cálculo de<br>resultados?<br>5.1. Qual a regra para<br>realizar o<br>arredondamento?                                                                 | 3, 5           |
| Número de defeitos                               | 6. Número de<br>defeitos por linha<br>de código será<br>contabilizado?             |                                                                                                    | 6.1. Qual deve ser o<br>número máximo de<br>defeitos para cada mil<br>linhas de código?                                                                                                    |                |

Tabela 3: Requisitos não funcionais de Confiabilidade (fonte: o Autor)

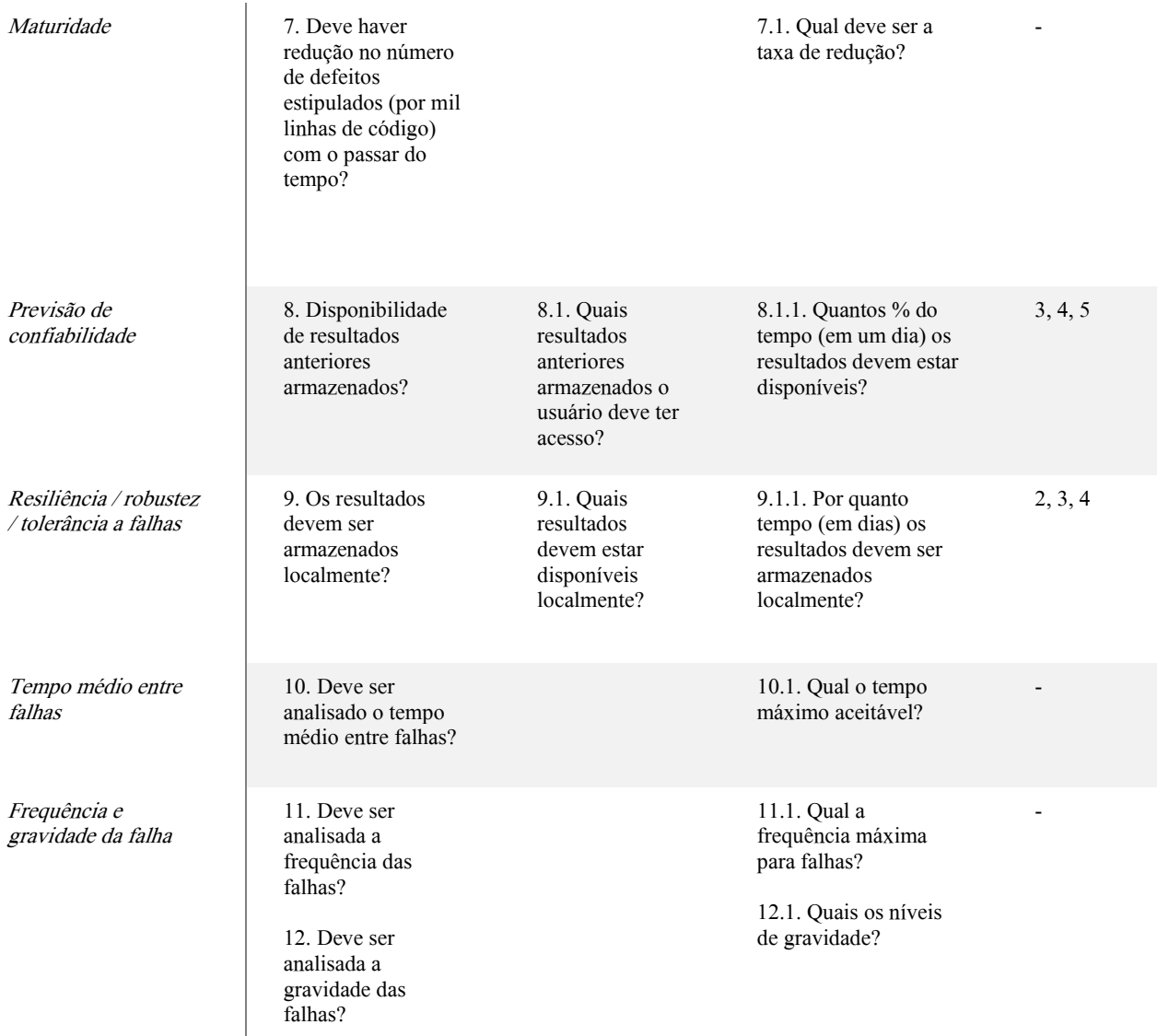

# 4.1.2 Compatibilidade

| Requisitos Não    | Requisitos De                                                                                             | Requisitos De                                                                                                    | Requisitos De                                                                                                    | Caso De Uso |
|-------------------|----------------------------------------------------------------------------------------------------|----------------------------------------------------------------------------------------------------|----------------------------------------------------------------------------------------------------|-------------|
| <b>Funcionais</b> | Negócio                                                                                                   | Usuário                                                                                                    | Sistema                                                                                                    |             |
| Coexistência      | 13. Acesso ao<br>sistema fora do<br>ambiente do<br>veículo?<br>14. Comunicação<br>com outros<br>sistemas? | 13.1. O sistema<br>deve ser capaz de<br>se comunicar<br>com um app de<br>smartphone?<br>13.2. O sistema<br>deve ser capaz de<br>se comunicar<br>com um<br>smartwatch?<br>14.1. O sistema<br>deve ser capaz de<br>se comunicar<br>com aplicativos<br>de mapas?<br>14.2. Deve<br>interromper a<br>execução de<br>outros<br>aplicativos? | 13.1.1. Tem que<br>se comunicar<br>com Android?<br>13.1.2. Tem que<br>se comunicar<br>com iOS?<br>13.2.1. Tem que<br>se comunicar<br>com o Apple<br>OS?<br>14.1.1. Tem que<br>se comunicar<br>com o Waze?<br>14.1.2. Tem que<br>se comunicar<br>com o Google<br>Maps?<br>14.2.2. Tem que<br>manter a<br>execução de<br>aplicativos de<br>música? | 1, 3, 5     |

Tabela 4: Requisitos não funcionais de Compatibilidade (fonte: o Autor)

Interoperabilidade / Interface E Interações Entre Sistemas

15. Limite de tempo de resposta?

16. Tamanho mínimo e/ou máximo de tela?

17. Será possível personalizar o layout principal?

15.1. Qual o limite de tempo de resposta para interações do usuário?

16.1. O layout será diferente para cada tamanho?

17.1. Quais personalizações estarão disponíveis para o usuário?

15.1.1. Quantas interações simultâneas devem ser permitidas?

15.1.2. Qual o tempo máximo aceitável para a inicialização do sistema?

16.1.1. Deve ser mantido um tamanho mínimo para os componentes do layout?

17.1.1. A personalização por parte do usuário deve ser mantida?

17.1.2. Como será feita a restauração do padrão original? Interoperabilidade / Restrições De Formatos

18. Tipo de armazenamento de dados?

19. Formato fixo para inserção de dados pelo usuário?

19.1. Será informado ao usuário o formato de dados ele deve inserir?

19.2. O usuário irá inserir dados que demandam validação lógica? Exemplo: CPF, CNPJ, CEP.

18.1. Qual o tipo de BD será utilizado para armazenar os dados?

19.1.1. O sistema deve ser construído de forma robusta pra evitar inserção de dados em formatos incorretos?

19.1.2. Caso sejam inseridos dados no formato incorreto, qual deve ser a abordagem do sistema?

19.2.1. Dados que demandam validação lógica serão armazenados de forma convencional?

2, 4, 5

# 4.1.3 Performance / Eficiência

![](_page_22_Picture_338.jpeg)

# Tabela 5: Requisitos não funcionais de Performance/Eficiência (fonte: o Autor)

Comportamento em relação aos recursos

25. Uso de recursos fixo ou variável?

25.1. Como será feito o controle de uso de recursos?

3, 5

# 4.1.4 Manutenção / Suporte

![](_page_24_Picture_347.jpeg)

# Tabela 6:Requisitos não funcionais de Manutenção/Suporte (fonte: o Autor)

![](_page_25_Picture_61.jpeg)

# 4.1.5 Portabilidade

![](_page_26_Picture_206.jpeg)

# Tabela 7: Requisitos não funcionais de Portabilidade (fonte: o Autor)

# 4.1.6 Usabilidade

![](_page_27_Picture_276.jpeg)

# Tabela 8: Requisitos não funcionais de Usabilidade (fonte: o Autor)

![](_page_28_Picture_232.jpeg)

![](_page_29_Picture_190.jpeg)

![](_page_30_Picture_302.jpeg)

58. Será implementada proteção contra erros do usuário no sistema?

59. O BD deve ser protegido contra erros do usuário?

58.1. O usuário será informado que está cometendo um erro?

58.2. O usuário será instruído a como não cometer este erro?

58.3. Será claro para o usuário qual é o erro?

58.1.1. Como será implementada essa proteção?

58.2.1. Como será implementada essa instrução ao usuário?

58.3.1. Como será destacado para o usuário qual o erro?

59.1. Como será implementada essa proteção no BD?

1, 2, 3, 4

# 4.1.7 Segurança

![](_page_32_Picture_324.jpeg)

# Tabela 9: Requisitos não funcionais de Segurança (fonte: o Autor)

![](_page_33_Picture_303.jpeg)

# 4.2 UML - Casos de Uso e Tabelas de Estado do Sistema

O detalhamento de casos de uso é uma importante ferramenta para garantir que todos os requisitos do sistema foram compreendidos e serão atendidos na implementação. Além disso, ajuda a identificar problemas de design e usabilidade e permite que o desenvolvimento seja feito de forma iterativa e incremental, aprimorando o sistema em cada etapa.

Foram levantados Casos de Uso, em ambos os formatos completo e abstrato. O seguintes Casos de Uso serão detalhados doravante:

- a) Cadastrar Usuário;
- b) Registrar Abastecimento;
- c) Verificar Consumo Atual;
- d) Verificar Histórico de Consumo;
- e) Verificar Previsão de Tempo e Distância até o Próximo Abastecimento.

Importante destacar que nos detalhamentos de cada Caso de Uso acima estão relacionados os requisitos não funcionais relacionados elicitados anteriormente.

# 4.2.1 Cadastrar Usuário

![](_page_34_Picture_121.jpeg)

1. O usuário insere dados inválidos (Exemplo: CPF inválido).

Tabela 10: Detalhamento de Caso de Uso: Cadastrar Usuário (Fonte: o Autor)

![](_page_35_Picture_217.jpeg)

![](_page_35_Picture_218.jpeg)

![](_page_35_Picture_219.jpeg)

Diagrama 1: Diagrama UML (Classe): Cadastrar Usuário (Fonte: o Autor)

![](_page_36_Picture_87.jpeg)

# 4.2.2 Registrar  $\qquad \qquad$  Abastecimento

![](_page_36_Picture_88.jpeg)

![](_page_36_Picture_89.jpeg)

#### Fluxos Alternativos:

![](_page_36_Picture_90.jpeg)

![](_page_37_Picture_211.jpeg)

# Tabela 13: Tabela de Estados: Registrar Abastecimento (Fonte: o Autor)

![](_page_37_Picture_212.jpeg)

#### Diagrama 2: Diagrama UML (Classe): Registrar Abastecimento (Fonte: o Autor)

![](_page_38_Figure_1.jpeg)

# 4.2.3 Verificar Consumo Atual

![](_page_38_Picture_87.jpeg)

![](_page_38_Picture_88.jpeg)

1. O usuário inicializa o sistema em sua multimídia veicular.

![](_page_39_Picture_145.jpeg)

Fluxos Alternativos:

![](_page_39_Picture_146.jpeg)

# Tabela 15: Tabela de Estados: Verificar Consumo Atual (Fonte: o Autor)

![](_page_39_Picture_147.jpeg)

![](_page_40_Picture_146.jpeg)

![](_page_40_Figure_1.jpeg)

![](_page_40_Figure_2.jpeg)

# 4.2.4 Verificar Histórico de Consumo

![](_page_41_Picture_158.jpeg)

# Tabela 16: Detalhamento de Caso de Uso: Verificar Histórico de Consumo (Fonte: o Autor)

#### Fluxos Alternativos:

![](_page_41_Picture_159.jpeg)

# Tabela 17: Tabela de Estados: Verificar Histórico de Consumo (fonte: o Autor)

![](_page_41_Picture_160.jpeg)

![](_page_42_Picture_14.jpeg)

4.2.5 Verificar Previsão de Tempo e Distância até o Próximo Abastecimento

Tabela 18: Detalhamento de Caso de Uso: Verificar Previsão de Tempo e Distância até o Próximo Abastecimento

![](_page_43_Picture_148.jpeg)

(Fonte: o Autor)

Tabela 19: Tabela de Estados: Verificar Previsão de Tempo e Distância até o Próximo Abastecimento (Fonte: o Autor)

![](_page_43_Picture_149.jpeg)

![](_page_44_Picture_79.jpeg)

![](_page_45_Picture_11.jpeg)

# Diagrama 5: Diagrama UML (Classe): Verificar Previsão de Tempo e Distância até o Próximo Abastecimento (Fonte: o Autor)

# 5 IMPLEMENTAÇÃO

Esse Capítulo tem como objetivo o esclarecimento geral sobre os artefatos e funcionamento do software "FuelLog", na forma de um aplicativo Android de controle de consumo de combustível para veículos de pequeno e médio porte.

Serão abordados os conceitos técnicos presentes no desenvolvimento do software, como arquitetura, regras de negócio, bibliotecas utilizadas, testes etc. O detalhamento destes conceitos envolve uma explicação breve sobre o código implementado, assim como um fragmento do próprio código fonte sendo citado dentro do contexto explicado.

Com o intuito de tornar a leitura desse documento mais dinâmica e facilitar futuras consultas a ele, os diferentes conceitos técnicos serão separados por tópicos. A sequência determinada para os tópicos é baseada no nível técnico do conceito abordado, começando por suas telas e finalizando com testes planejados.

O foco do aplicativo FuelLog é oferecer uma ferramenta de cálculo de consumo de combustível que seja fácil de usar e que seja útil ao motorista. Logo, ele foi pensado e desenvolvido para que o software possa ser utilizado em multimídias veiculares Android. O FuelLog apresenta telas simples e diretas, com ícones grandes, cores contrastantes e clareza de informações.

Para referência na criação de layouts, foi escolhido o tablet Nexus 9, da empresa HTC. Este modelo foi selecionado devido à suas características similares àquelas encontradas em multimídias veiculares, sendo, principalmente, uma tela de 9 polegadas e uma versão antiga do Android (8.1 Oreo). É importante salientar que o aplicativo irá funcionar normalmente em outros aparelhos, independente do tamanho de sua tela, desde que sua versão do Android não seja inferior à versão 8.1 Oreo.

#### 5.1 Definições de Arquitetura, Linguagem e Bibliotecas

Após definir-se que a plataforma de escolha para o software seria o sistema operacional Android, o sistema foi idealizado em forma de aplicativo. A partir disso foi feita a eleição da arquitetura implementada, da linguagem principal utilizada para o desenvolvimento do software e das bibliotecas necessárias para sua implementação.

Tratando-se de um sistema com 3 partes, sendo delas, leitura e inserção de dados, regras de negócio e apresentação de informações, a arquitetura escolhida foi a MVC. A arquitetura Model-View-Controller (MVC) é especialmente útil em aplicações mobile, onde o front-end e o back-end, muitas vezes, estão presentes na mesma aplicação. Em poucas palavras, essa arquitetura é implementada de forma que o Controller é um intermediário entre os dados (Model) e o que é apresentado ao usuário (View), fazendo com que a manutenção e a escalabilidade sejam bem mais fáceis.

Por padrão, a linguagem de programação nativa para Android é Java, logo foi a escolhida. Sendo uma linguagem bem difundida, existe um acervo grande de informações, bibliotecas e ferramentas que podem ser, e foram, utilizadas durante o desenvolvimento.

Como exemplo, fez-se o uso de um banco de dados SQLite, em conjunto com a biblioteca SQLiteOpenHelper. Isso tornou o acesso, a leitura, a alteração e o tratamento dos dados bem mais simples e direto. Como parte da biblioteca SQLiteOpenHelper, tem-se os métodos "execSQL" e "getWritableDatabase", utilizados para executar linhas de código escritas em SQL e realizar a conexão com a base de dados, respectivamente.

## 5.2 Principais Interfaces Homem-Máquina

#### 5.2.1 Menu Principal

Esse é o menu principal do aplicativo. Nele encontramos o nome do usuário no canto esquerdo superior, configurações no canto direito superior e os 4 menus disponíveis na primeira versão do aplicativo.

Os menus são:

- a) Registrar Abastecimento,
- b) Próximo Abastecimento,
- c) Consumo Atual, e
- d) Histórico.

![](_page_48_Figure_0.jpeg)

![](_page_48_Figure_1.jpeg)

Fonte: o Autor

# 5.2.2 Registrar Abastecimento

A tela Registrar Abastecimento é a porta de entrada de dados do usuário para o sistema. Utilizando esse menu o usuário irá inserir as informações do abastecimento que está realizando, sendo elas:

- a) Km do Veículo,
- b) Valor,
- c) Litros Abastecidos,
- d) Tipo de Combustível (existem dois diferentes tipos de combustível, Etanol e Gasolina, e duas diferentes formas de abastecimento, Tanque Cheio ou não.),
- e) Tanque Cheio, e
- f) Porcentagem do Tanque.

![](_page_49_Figure_0.jpeg)

Tela 2 – Registrar Abastecimento

Fonte: o Autor

Conforme o cenário inserido pelo cliente, a tela poderá mudar para ocultar ou apresentar o campo Porcentagem e atualizará o valor do Consumo Atual, no rodapé.

# 5.2.3 Próximo Abastecimento

Nessa tela o usuário irá consultar informações relativas ao próximo abastecimento, conforme o cálculo do aplicativo baseado em registros anteriores. Este cálculo é apresentado de duas formas, em tempo e em Km do Veículo, sendo que ambos os resultados necessitam de ao menos dois registros de abastecimento anteriores para que sejam apresentados.

![](_page_50_Picture_2.jpeg)

#### Imagem 3 – PRÓXIMO ABASTECIMENTO

Fonte: o Autor

# 5.2.4 Consumo Atual

 Baseando-se em registros de abastecimentos presentes no banco de dados, esse menu irá apresentar os dados de média de consumo. Os campos apresentados são:

- a) Média atual,
- b) tipo de combustível,
- c) data que foi realizado o cálculo,
- d) o tipo (Exato ou Aproximado), e
- e) uma barra visual para qualificação dos resultados.

![](_page_51_Picture_56.jpeg)

Imagem 4 – CONSUMO ATUAL

# 5.2.5 Histórico

 O objetivo da tela de Histórico é fornecer ao usuário uma lista de registros, para que ele possa manter um controle sobre variações no consumo calculado, os tipos de consumo e as datas que tais consumos foram calculados.

![](_page_52_Picture_28.jpeg)

Imagem 5 – HISTÓRICO

Fonte: o Autor

# 5.3 Implementação dos Indicadores Principais

Visando contemplar diferentes cenários do mundo real, foram criadas 4 (quatro) diferentes fórmulas de cálculo de média. Essas fórmulas se agrupam em dois tipos, EXATA e APROXIMADAS.

- EXATA: Fórmula que utiliza dois registros de abastecimento com o tanque cheio para o cálculo, resultando em uma estimativa precisa do consumo de combustível do veículo.
- APROXIMADAS: Fórmulas que utilizam um ou dois registros de abastecimento que não foram tanque cheio. Isso torna o resultado uma aproximação, uma vez que se perde o controle da quantidade exata de combustível consumida no período calculado.

## 5.3.1 Cálculos de Médias Gerais

Para a fórmula EXATA, o cálculo matemático é:

Média = (KmAtual – KmAnterior) / LitrosConsumidos.

E assim é sua implementação no código:

![](_page_53_Picture_8.jpeg)

Para as fórmulas APROXIMADAS, os cálculos matemáticos são:

Média = (KmAtual – KmAnterior) / (EstLitrosAtual – EstLitrosAnterior)

Média = (KmAtual – KmAnterior) / (TanqueCheio - EstLitrosAtual)

Média = (KmAtual – KmAnterior) / (LitrosAbastecidos – EstLitrosAnterior)

E assim são suas implementações no código:

![](_page_53_Figure_14.jpeg)

## 5.3.2 Cálculo das previsões de abastecimento

 Para o cálculo das previsões de abastecimento, são utilizados os dados de abastecimentos já existentes para se medir os intervalos de tempo e distância entre os abastecimentos. Utilizando desse intervalo, é possível se calcular uma média de dias e de quilômetros entre um abastecimento e outro.

 Dada a natureza relativa destes dados, essas previsões têm como objetivo serem mais um lembrete do que um aviso. Para que o cálculo das previsões pudesse ser exato, seria necessário obter dados em tempo real da quantidade de combustível no tanque e do consumo do veículo. Considerando que os veículos mais modernos possuem essa funcionalidade integrada em seu computador de bordo, não se tem como objetivo a substituição de tal ferramenta.

## 5.3.3 Cálculo das médias de distância e tempo

O cálculo das médias foi implementado da seguinte forma:

![](_page_54_Picture_86.jpeg)

 O que este bloco de código realiza é o cálculo de média de distância e tempo, baseando-se em registros antigos, e utiliza essa média para estimar a próxima kilometragem do veículo no abastecimento e quantos dias até que esse abastecimento ocorra.

## 5.4 Testes

Tratando-se de um aplicativo que depende diretamente de registros em seu banco de dados, como parte da estratégia de testes desenvolvida, foram eleitas as ferramentas Mockito e AVD.

 Mockito: O seu nome vem da palavra "Mock", que, traduzida do inglês, significa algo como "disfarce". Esse framework utiliza da injeção de dados fictícios como uma forma de validação do fluxo, ou seja, torna dispensável a inserção manual por parte de um usuário. O seu uso para aplicações desenvolvidas em Java é muito comum, uma vez que se consegue isolar frações do fluxo e testar tais frações individualmente e intensamente.

 AVD: Sendo parte da IDE (interface de desenvolvimento) oficial do Android, o Android Studio, a AVD é nada mais do que um emulador de dispositivos Android. Dentro das opções de configuração dos dispositivos virtuais, é possível controlar a versão do sistema operacional, sua capacidade de memória RAM, seu espaço interno e todas as configurações comuns de um aparelho Android. Isso torna a validação da implementação muito mais ágil e eficaz, por tornar visual as alterações e permitir debugar em tempo real a execução do código.

## 5.5 Roadmap

Conforme estabelecido previamente, o sistema será desenvolvido em partes, as chamadas "MVP's". A sigla que significa Produto Mínimo Viável refere-se a versões funcionais do sistema, que podem ser desenvolvidas e anexadas gradualmente, não sendo necessário finalizar todo o escopo do projeto de uma única vez.

Considerando que a entrega da primeira versão do aplicativo FuelLog representa a MVP 1, foi criado um roadmap demonstrando o planejamento de recursos e funcionalidades para cada versão futura. É importante salientar que essa primeira versão é simples, porém completamente funcional. Em futuras MVP's serão implementados outros requisitos previamente levantados, ou seja, mesmo que não estejam presentes nessa MVP 1, não foram desconsiderados ou descartados.

Para expandir o roadmap do aplicativo FuelLog, pode-se considerar a estruturação em fases incrementais. Cada fase, ou MVP (Produto Mínimo Viável), introduzirá novas funcionalidades baseadas em feedback dos usuários e análises de desempenho. A primeira versão, já funcional, satisfez os requisitos essenciais. Para as próximas versões, propõe-se planejar a inclusão de recursos como:

- MVP 2: Implementação de análise preditiva para estimativa de consumo.
- MVP 3: Integração com mapas para otimização de rotas.
- MVP 4: Recursos de gamificação para engajamento do usuário.

Cada etapa traz melhorias contínuas, garantindo que o aplicativo permaneça atualizado e alinhado às necessidades dos usuários. É crucial que cada MVP seja lançada após rigorosos testes para garantir a estabilidade e a confiabilidade do sistema.

![](_page_57_Figure_0.jpeg)

# 6 Considerações Finais

Este trabalho, orientado na Pontifícia Universidade Católica de Goiás, culminou no desenvolvimento do aplicativo Android 'FuelLog', visando a otimização do consumo de combustível e a redução de emissões poluentes.

O planejamento da execução do projeto proposto no TCC1 foi orientado pelos objetivos gerais de promover a sustentabilidade e eficiência energética, e aos objetivos específicos de aplicar práticas de engenharia de software e modelagem UML na criação de uma solução tecnológica inovadora.

O desenvolvimento do aplicativo 'FuelLog' se alinhou eficientemente aos objetivos específicos estabelecidos no TCC1:

- a) Desenvolvimento de um aplicativo Android para gestão do consumo de combustível: Realizado com sucesso, conforme evidenciado na documentação e prototipagem do aplicativo.
- b) Aplicação de técnicas de análise de requisitos baseadas na ISO 25010: Implementadas integralmente, garantindo a qualidade e a usabilidade do aplicativo.
- c) Uso de modelagem em casos de uso por UML: Demonstrado nos capítulos de modelagem e design do aplicativo, fornecendo uma base sólida para o desenvolvimento.
- d) Promoção de eficiência energética e redução de emissão de gases: Alcançado através das funcionalidades do aplicativo, que incentivam um uso mais consciente do combustível.
- e) Implementação de práticas de engenharia de software sustentáveis: Evidenciado pelo processo de desenvolvimento disciplinado e pela atenção à sustentabilidade durante todo o projeto.

Esses objetivos foram cumpridos ao longo do desenvolvimento do projeto, demonstrando a eficácia do aplicativo em atender às necessidades dos usuários e contribuir para uma condução mais sustentável. Os próximos passos incluem aprimoramentos contínuos e expansão das funcionalidades do FuelLog para manter sua relevância e eficácia.

Os resultados demonstraram que o FuelLog atende às necessidades dos usuários ao fornecer um controle eficiente sobre o consumo de combustível, contribuindo significativamente para a conscientização ambiental e a economia operacional. A utilização da ISO 25010 e da modelagem UML garantiu um desenvolvimento estruturado e de alta qualidade.

Para futuras implementações, recomenda-se a integração do aplicativo com sistemas de navegação mais avançados, a inclusão de recursos de aprendizado de máquina para previsões mais precisas do consumo de combustível, e a expansão para outras plataformas. Este passo assegurará que o FuelLog continue evoluindo em resposta às demandas tecnológicas e às necessidades dos usuários, mantendo sua relevância e eficácia em um mercado em constante mudança.

# REFERÊNCIAS

ANFAVEA. Cenário da Frota Automotiva Brasileira 2021. São Paulo, 2021. Disponível em: https://www.anfavea.com.br/cenario-da-frota-automotiva-brasileira-2021/. Acesso em: 06 mai. 2023.

CAST. CRASH Report: O Relatório de Qualidade de Software de 2021. Nova York: CAST, 2021. Disponível em: https://www.castsoftware.com/wp-content/uploads/2021/05/crash-report-2021.pdf. Acesso em: 06 mai. 2023.

ISO/IEC 25010:2011. Systems and software engineering - Systems and software Quality Requirements and Evaluation (SQuaRE) - System and software quality models. Geneva: International Organization for Standardization, 2011.

LAVILLE, Christian; DIONNE, Jean. A construção do saber: manual de metodologia da pesquisa em ciências humanas. Porto Alegre: Artmed, 2020.

LARMAN, Craig. Utilizando UML e Padrões: Uma Introdução à Análise e ao Projeto Orientados a Objetos e ao Processo Unificado. 3. ed. Porto Alegre: Bookman, 2022.

PRESSMAN, Roger S. Engenharia de software: uma abordagem profissional. 8. ed. Porto Alegre: AMGH, 2020.

SEIDL, Juliana; ZANELLA, Luís Fernando. Metodologia de pesquisa em engenharia de software. 1. ed. Rio de Janeiro: Elsevier, 2020.

SOMMERVILLE, Ian. Engenharia de Software. 10. ed. São Paulo: Pearson, 2022.